# Cox IP Centrex Web-Based Receptionist Console

# Quick Reference Guide

This guide serves as a reference tool for accessing and using the Cox IP Centrex Receptionist Console. It includes instructions for logging in to the console, as well as a list of console buttons with a description of the features and functions of each.

#### Overview

The Cox IP Centrex Receptionist Console is the incoming call routing tool you can use with your Cox IP Centrex service. It is compatible with:

| Operating System      | Web Browser                |
|-----------------------|----------------------------|
| Windows XP            | Internet Explorer 7 and up |
| Windows Vista         | Firefox 24                 |
| Windows 7 or 8        | Chrome 29                  |
| Mac OS X 10.5 or 10.6 | Safari 4 or 5              |

### **Accessing the Receptionist Console**

Using your Internet browser, enter the URL: https://console.coxbusiness.com/receptionist

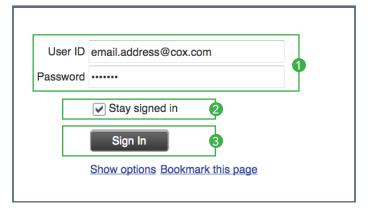

#### Logging In

- 1 Enter your MyAccount user ID and password
- 2 Click the "Stay signed in" option
- 3 Click the "Sign In" icon
- 4 You are now logged in to the Receptionist Console and are ready for calls

IP Centrex

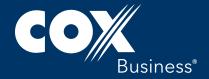

#### **Contact Icons**

These icons will indicate the status of the contact's telephone or offer a desired action with a telephone call.

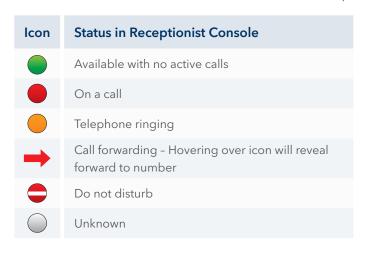

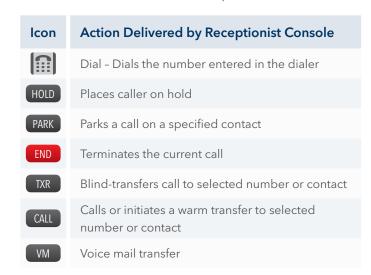

## **Console Configuration**

The console is configured into four (4) basic panels. The panels include:

- 1 Call Console The panel where calls are presented and dispositioned
- 2 Conference Call The panel that shows participants in a conference call
- 3 Queued Calls (Optional) The panel that shows calls waiting in queue
- 4 Contacts The panel with the various contact directories, including:
  - Search Sets search criteria for locating contacts within the system
  - Favorites Also known as Monitored Contacts, adjusted by the system administrator
  - Group Displays every number associated with the account(s)
  - Group Common Displays numbers associated with common phone list, adjusted by system administrator
- Personal Displays receptionist's personal phone list
- Speed Dial Displays receptionist's speed dial list
- Queues (Optional) Displays the list of queued telephone numbers
- Outlook Displays receptionist's local Outlook contacts

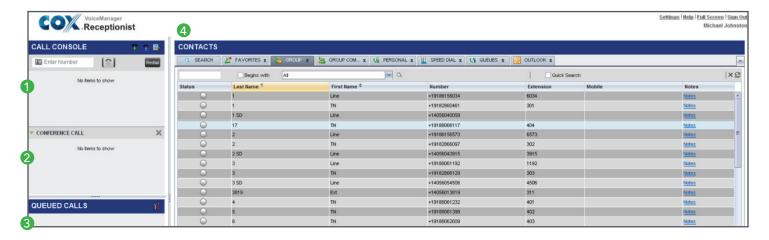

Services not available in all areas. Other restrictions apply. Services provided by an affiliated Cox entity. @2015 Cox Communications, Inc. All rights reserved.

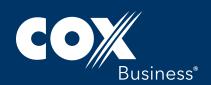